# Sylvie Malardel Météo-France/CNRM

03/03/08 Arome Training Course 1

- 1. Single Column
	- No horizontal terms (advection=0,  $div<sub>h</sub>=0 \rightarrow w=0$ )
	- If no large scale forcing, no surface forcing and no physics
	- $\rightarrow$  Stationary solutions
- 2. Unified Model

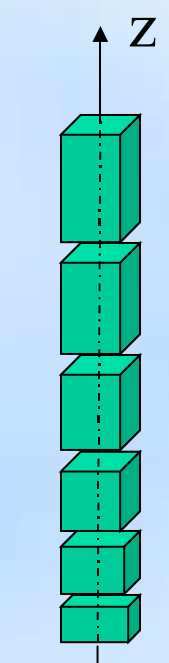

• Same dynamics for 3D, 2D **and 1D** version of IFS/ARPEGE/ALADIN/ALARO/HIRLAM/AROME/HIRALD

## **A tool to pre-validate and compare physical packages**

- A 2D (meridional vertical plane) already existed for ALADIN (NSMAX=0)
- If used with only one meridional wave number (NMSMAX=1), 4 identical columns, no coupling and no E zone  $\rightarrow$  a « 1D » model (advection=0, div<sub>h</sub>=0  $\rightarrow$  $w=0$

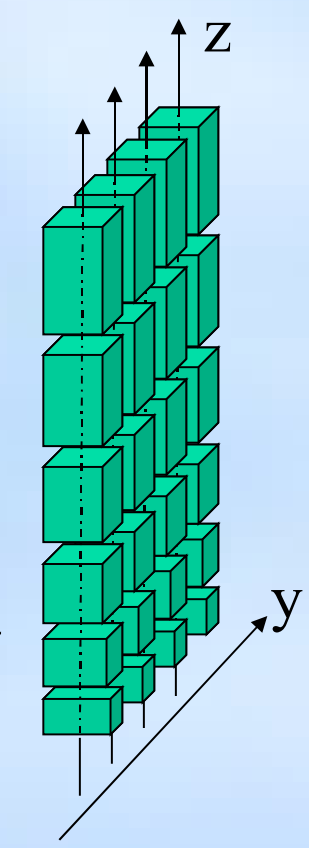

- The introduction of LS forcing in the IFS/ARPEGE systeme is the main modification needed for the 1D model
	- LS tendency (usually LS advection) for temperature, moisture (and now wind)
	- Geostrophic wind (large scale pressure gradient forcing)
	- LS vertical advection (LS w and now LS Omega)

• Routine CP\_FORCING

– Linear interpolation of prescibed LS temperature, moisture and wind tendencies :

$$
X_{t+dt} = X_t + dt \left[ LS dX_{t1} + \frac{LS dX_{t2} - LS dX_{t1}}{(t_2 - t_1)}(t - t_1) \right]
$$

– Linear interpolation of geostrophic wind (Coriolis and LS pressure gradient tendency) :

$$
U_{t+dt} = U_t + dt \cdot f \left( V_t - \left[ Ug_{t1} + \frac{Ug_{t2} - Ug_{t2}}{t_2 - t_1} (t - t_1) \right] \right)
$$

- Routine GPCTY FORC
	- Linear interpolation of prescibed LS vertical velocity w (m/s) or Omega (Ps/s) and computation of hybrid coordinate and pressure coordinate vertical velocities.

- Prescribed forcings are given for each time step in the initial file
- They are read in the setup and stored in the GFL structure YFORC

&NAMGFL NGFL\_FORC=14

• The detail of the composition of YFORC is given in the namelist NAMLSFORC

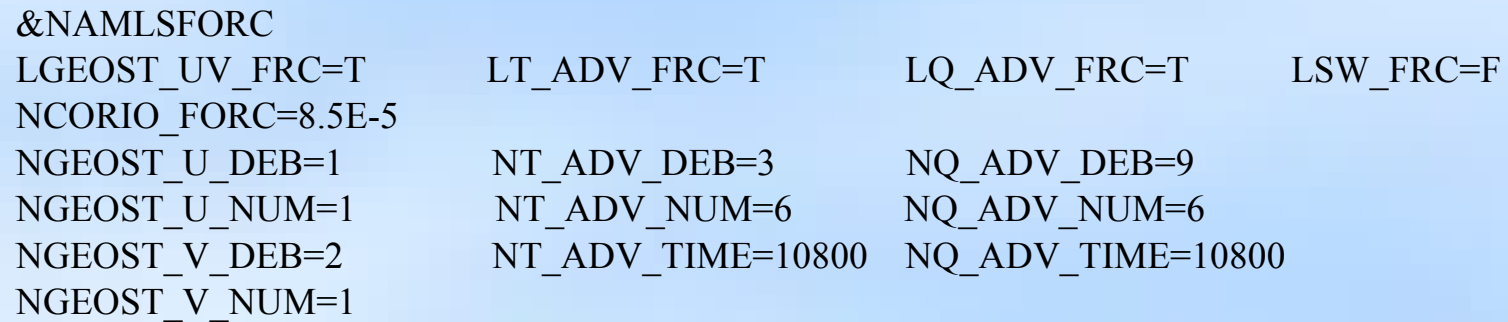

- Ideal cases usually prepared in the context of international intercomparisons exercice. The cases are designed to test specific processus or parametrisation (Shallow convection :Bomex, Eurocs/Arm/Cu ; Sc : Eurocs/Fire ; stable layer : GABLS I ,II,III)
- Maybe soon : run the 1D model with a profile and forcings extracted from the 3D ARPEGE or ALADIN or AROME.

- You need :
	- An IFS/ARPEGE/AROME executable after CY31T1 (included)
	- An initial (FA) file (+ initial SURFEX files)
	- A namelist corresponding to your cycle, the physics you want to use and the forcing specified for your case
- You get :
	- Output (FA) historical files
- You may also get :
	- DDH files, LFA files with some more diagnostics

- **Case without surface forcing** : initialise the surface as you would do it in a 3D model (ascii2fa does it for Aladin with « old » ISBA)
- **Case with surface forcing** : modification have to be done in the code to be able to take into account the surface forcing properly (some of these modifications should be introduced in a next cycle for the « old » ISBA)

- ascii2fa : a basic tool to transform a namelist/ascii file containing profiles into a FA initial file for SCUM
- fa2ascii (or fa2netcdf etc) : a basic tool to transform SCUM FA output files into ascii profiles (or netcdf files)

### **As soon as possible :**

- Develop the code necessary to be able to use extracted profile from a 3D model
- Improve the availability of the « case data base », especially for Aladin and Hirlam collegues, improve de documentation
- Work on the output file format and content (more format, more diagnostics)
- Improve the asci2fa tool
- Prepare other cases for SCUM (deep convection, radiation)
- Work on 2D configurations

Run the model on HPCE and plot the results on a local PC

Use the same reference binary for 1D and 3D

Exercice 1 :

Create a local pack on HPCE with a few modifications necessary for running MUSC with this new cycle + SURFEX modifications for GABLS1

Test the pack with the GABLS1 case

To use gmkpack with the Arome libraries as reference, you have to be in the hirald group. If not, you have to ask Claude Fischer at Météo-France and then Dominique Lucas at ECMWF.

Before creating a pack, you need to create a .user\_profile with the following commands in it and do . ./.user\_profile

export GMKROOT=/hpce/ms\_perm/hirald/tools/gmkpack export ROOTPACK=/hpce/ms\_perm/hirald/pack export HOMEPACK=/home/ms/fr/YOU/pack export HOMEBIN=\$TEMP/pack export GMKFILE=IBMP690.HPCE export GMKTMP=\$TMPDIR export PATH=.:\$PATH:\$GMKROOT/util export PATH=\$PATH:/hpce/ms\_perm/hirald/tools export MANPATH=\$MANPATH:\$GMKROOT/man

Then, create a pack with

/hpce/ms\_perm/hirald/tools/gmkpack.6.2.4/util/gmkpack -r 32t2 -b t3lisbonne -u training -p arome

Copy the file  $\sim$ to9/TRAINING/local GABLS1.tar in the directory src of you new pack In the directory src, do

tar xvf local\_GABLS1.tar

You can check that some sources are now in the directories of your local directory(for example, do scanpack in the local directory, you should see some surfex sources in src/mse/internals).

In the main directory of your pack, you can then send the compilation with llsubmit ics\_arome

If the compilation goes well, you should have a binary created in the bin directory of you pack (binary called AROME)

In your \$HOME directory, create a directory RUN pack Copy the file ~to9/TRAINING/RUN\_GABLS1.tar in this directory and de-tar the file.

In the directory GABLS1, you will find :

- the initial+forcing file for GABLS1 (file GABLS1 L64 PG.1D)
- the initial SURFEX files for GABLS1 (PREPSURF\_gabls.des/lfi)
- a namelist for surfex (EXSEG1.nam)
- a namelist to run Arome for Cy32t3

(nam\_scum\_32t3\_ARO\_gabls1\_MF)

- a job to run MUSC with all these ingredients (job MUSC 32t3)

In the job file, replace all the YOU by your user name Then, llsubmit the job

If everything goes well, you should obtain on ECFS: a tar file with all the output fa files a tar file with the output in ascii format at the end of the simulation (9h=540min) (after fa2ascii)

You should then transfert the ascii files to your local PC for plotting with gnuplot or dd2met.

Exercice 2 :

Modify the mixing coefficient for the wind in the turbulent scheme and reactivate the mixing length minimum value and rerun the GABLS1 case

Copy src/main/mpa/turb/internals/ini\_cturb.mnh in src/local/mpa/turb/internals

chmod u+w ini\_cturb.mnh

idem for turb.mnh

In ini cturb.mnh, change from the CBR tuning to the Cheng-Canuto-Howard tuning for XCED and XCEP.

In ini\_cturb.mnh, change XLINF to  $10.$  (m)

In turb, after the CALL of BL89, modify the code in order that the mixing lenght is at least XLINF.

Re-compile

Re-run the GABLS1 case

Check the new results

Other MUSC cases are available on HPCE.

You can try  $\sim$ :

EUROCS/FIRE/Sc EUROCS/ARM/Cu BOMEX WANGARA AYOTTE

Copy ~to9/TRAINING/ascii2fa.tar

In the directory run, you'll find example of ascii files (nam1Dxxx) which were used to create the ascii files necessary to run different 1D cases.

Copy the namelist of the case you want to create on nam1D, and submit the job.

### Copy ~to9:TRAINING/fa2ascii.tar

In the directory run, you'll find example of job to run different versions of fa2ascii.